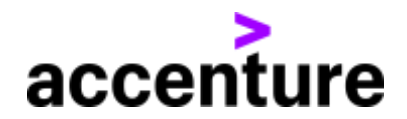

# **応募フォームの入力方法について**

#### **■本マニュアルについて**

**本マニュアルでは、アクセンチュアの公式ホームページより、求人にご応募いただく際の方法をご説明します。**

**シーンに分けて、下記記載しておりますので、自身の目的にあわせて該当箇所をご確認ください。**

**■目次**

- **応募フォーム入力の全体の流れを確認したい場合[はこちら](#page-1-0)**
- **よくあるご質問と回答を見たい方[はこちら](#page-2-0)**
- **応募フォーム入力のステップごとに一つひとつ確認したい方[はこちら](#page-6-0)**

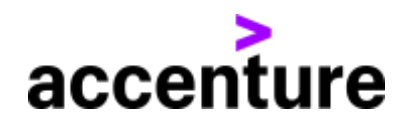

## <span id="page-1-0"></span>全体の流れ

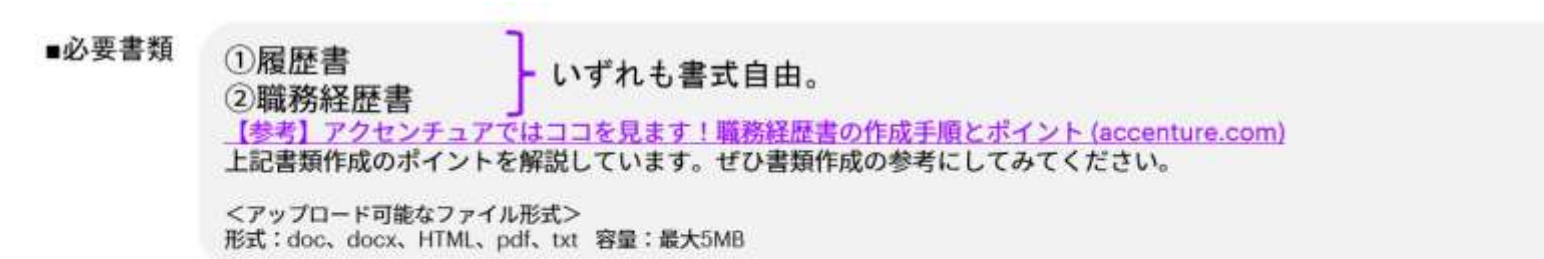

■応募完了までの流れ

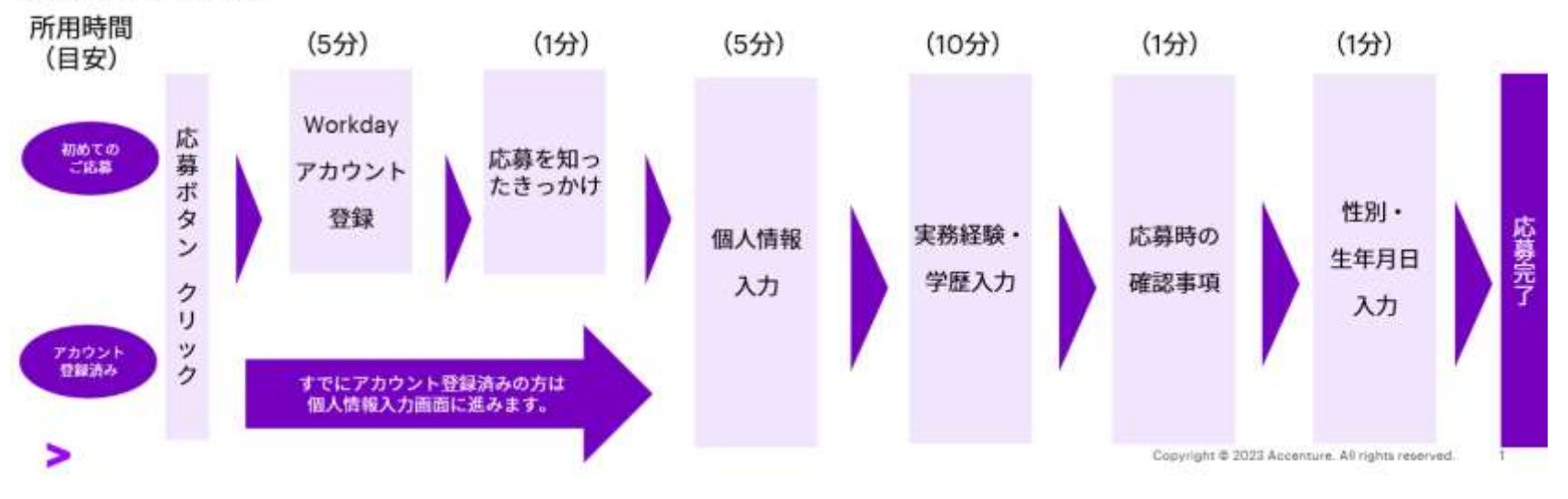

**参考:**[アクセンチュアではココを見ます!職務経歴書の作成手順とポイント](https://www.accenture.com/jp-ja/blogs/japan-careers-blog/cv) (accenture.com)

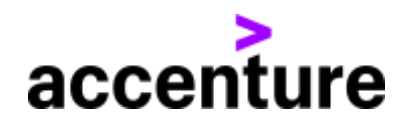

## <span id="page-2-0"></span>よくあるご質問

※採用全般に関するよくある質問については HP 記載の採用 [FAQ](https://www.accenture.com/jp-ja/careers#block-section-faq) もご確認ください。

**/**

Q.前回登録した同じアドレスでアカウント登録ができません/

か?

A.システムの仕様上、1アドレスでは同じ職種に複数回応募することができません。お手数ですが、異なるアドレスで新規 にアカウントを作成しご応募ください。

**Q.パスワードが分からずログインできません。** 

A.ログイン画面の「パスワードをお忘れですか?」をクリックし、パスワードをリセットしてください。

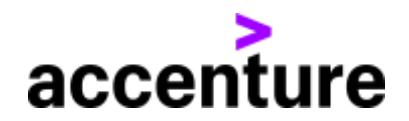

【個人情報】

Q.職務経歴書をアップロードすると、自動で入力されるとありますが、うまく機能しません。

A.こちらの機能は現在システムエラーとなっており、使用できません。「履歴書から自動入力する」のボタンは選択せず、 手動で入力をお願いします。

Q.住所は、戸籍所在地と現住所どちらを入れればいいでしょうか?

A.現住所を入力してください。※現在海外にお住まいの場合は、海外の現住所でかまいません。

Q.「どこでこの募集をお知りになりましたか?」という質問が見当たりません。

A.一度、 応募手続きをとったことのある求人の場合は表示されないことがあります。 表示されない場合でも選考に影響はあ

りませんのでそのままお進みください。

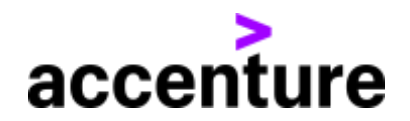

#### 【経験】

Q.「経験」項目には全ての職務·職歴をすべて入力する必要はありますか?

A.アップロードいただく職務経歴書にすべての経歴を記載済みの場合、この項目では直近情報のみご入力ください。

Q.学歴の日付部分が入力できません。

A.「年」と表示部分をクリックし、直接入力してください。(「月」の入力は不要です。)

Q. 「スキル」の選択肢について、適切なものが見つかりません。

A.「その他」を選択いただき、仮にて選択した旨を担当リクルーターへお知らせください。(担当リクルーターがいない場 合は、応募した求人に記載されている JOB NO.を記載の上、応募時マニュアル記載の当該項目についてのご連絡とわかる

よう [tokyo.recruiting@accenture.com](mailto:tokyo.recruiting@accenture.com) 宛へご連絡ください。)

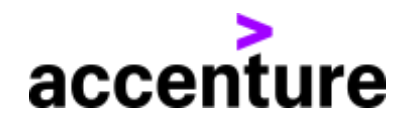

Q.応募書類のアップロードができません。

**A. Upload file doc docx HTML pdf TXT Upload**

**file size 5MB MAX**

Q.応募完了後に、提出書類に不備が見つかりました。差し替えることは可能ですか?

A.担当リクルーター宛 (担当リクルーターがいない場合は、応募した求人に記載されている JOB NO.を明記頂き、応募時マ ニュアル記載の当該項目についてのご連絡とわかるよう [tokyo.recruiting@accenture.com](mailto:tokyo.recruiting@accenture.com) 宛)に、差し替え希望の書類 をお送りください。

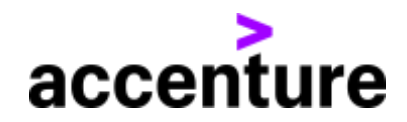

## <span id="page-6-0"></span>アカウント作成&サインイン

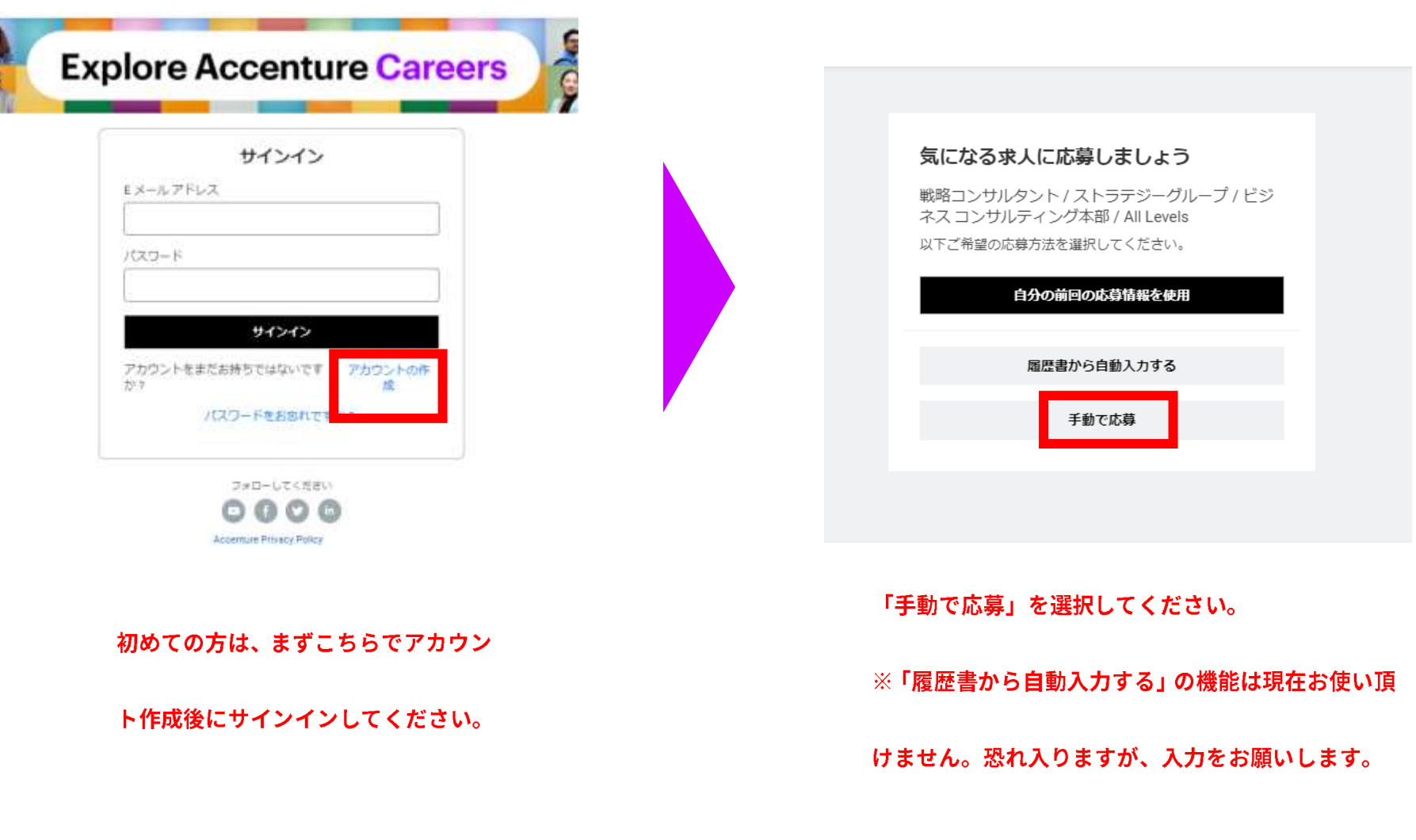

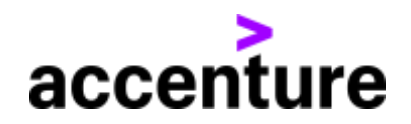

## 個人情報

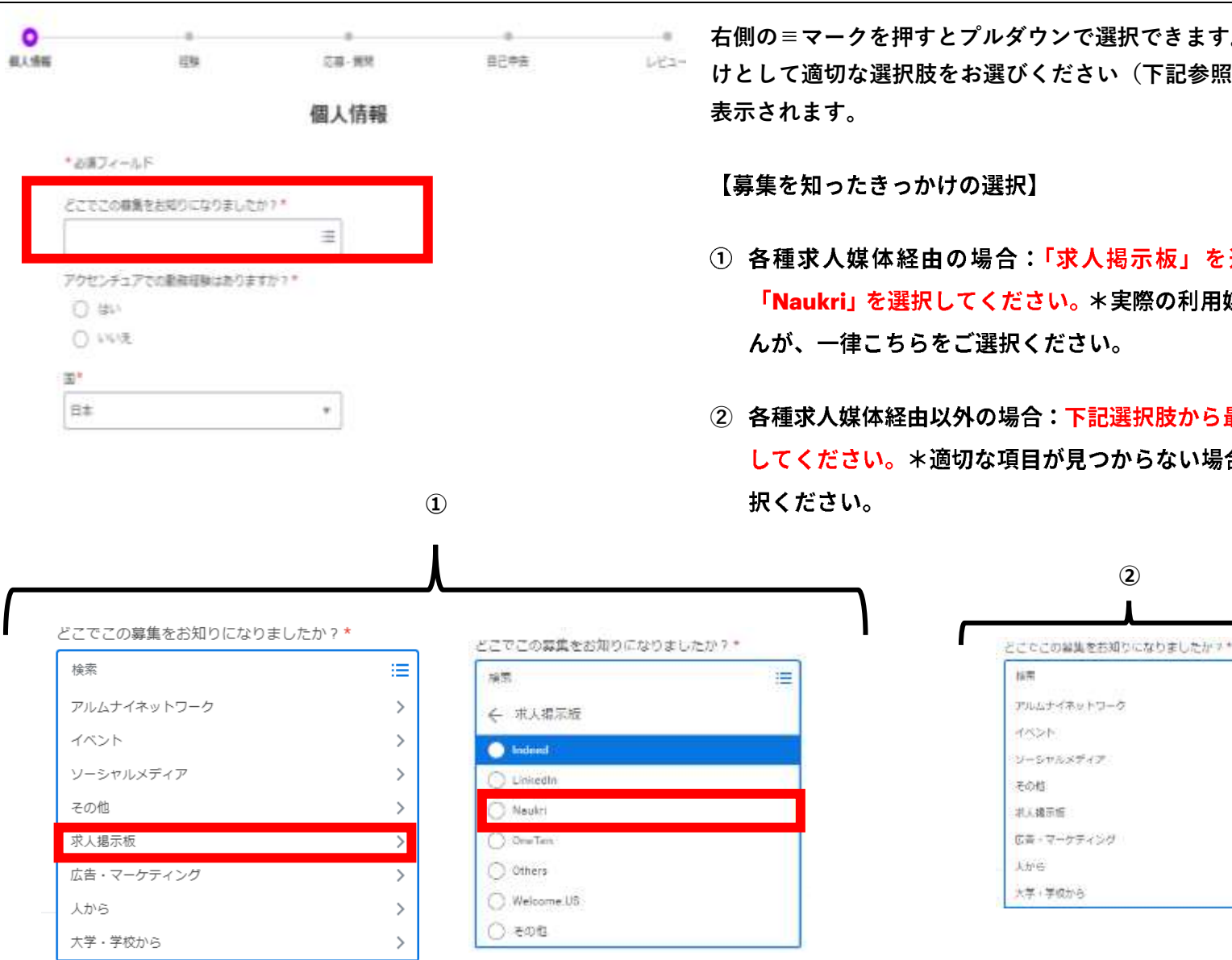

**右側の≡マークを押すとプルダウンで選択できます。募集を知ったきっか けとして適切な選択肢をお選びください(下記参照)。※初回のみ質問が**

- ① 各種求人媒体経由の場合:「求人掲示板」を選択し、次の画面で 「Naukri」を選択してください。\*実際の利用媒体名ではございませ
- **② 各種求人媒体経由以外の場合:下記選択肢から最も適切なものを選択** してください。\*適切な項目が見つからない場合は「その他」をご選

₩

 $\mathcal{L}$ 

 $\rightarrow$ 

 $\geq$ 

 $\mathcal{I}$ 

 $\overline{\mathbf{3}}$ 

 $\rightarrow$ 

 $\geq$ 

5

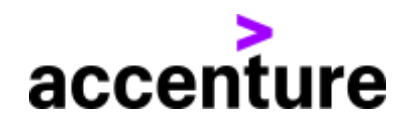

## 個人情報

#### 【姓-漢字】、【名-漢字】のところに入力すると、自動的にフリガナ、英字名前に変換されます。

作品(都)に一マ字表記"

他的行1-ローマ学者前\*

#### 誤りがないかご確認ください。

8-0-77 ###\*

□ 運命兵名あり

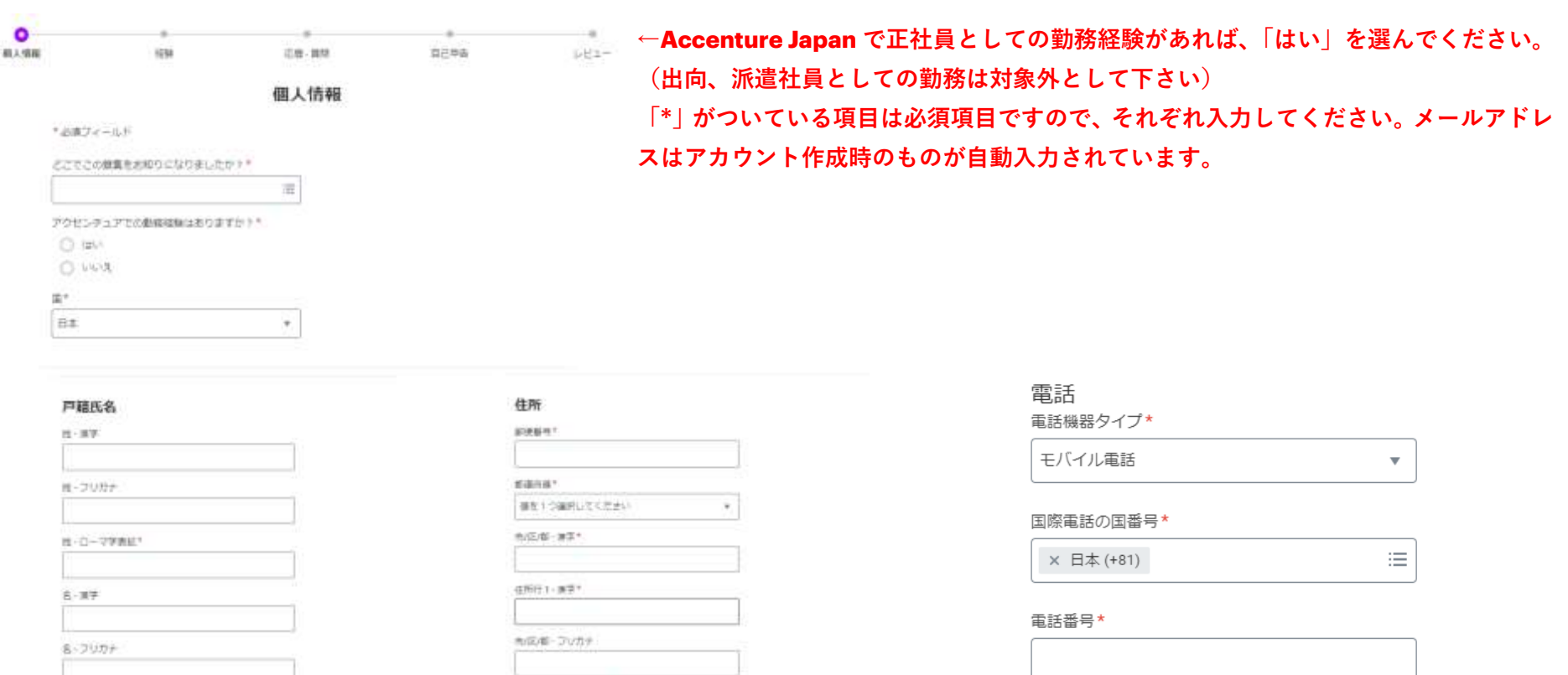

内線電話

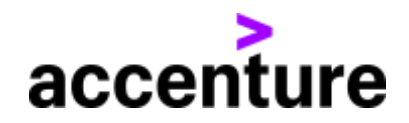

## 経験

### 「\*」がついている項目は必須項目ですので、それぞれ入力してください。

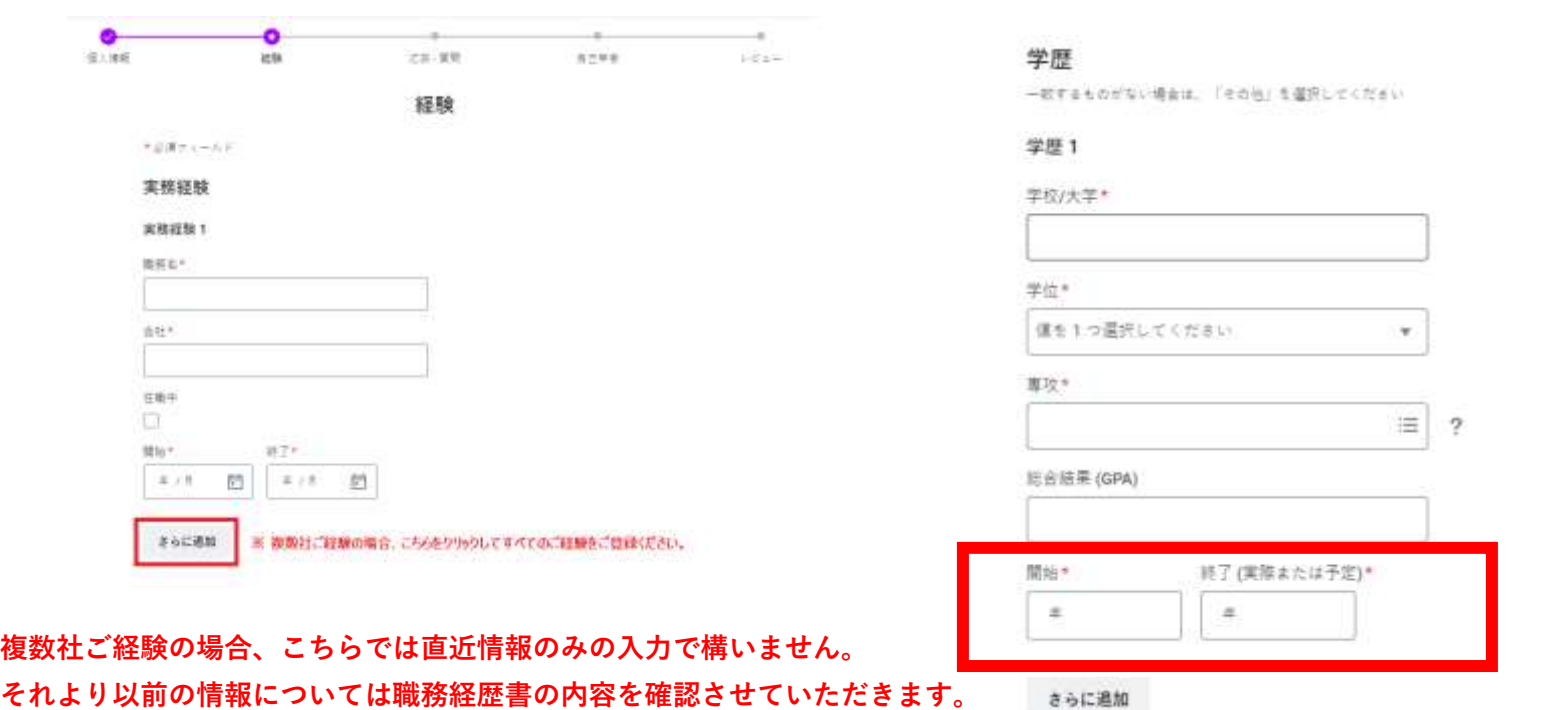

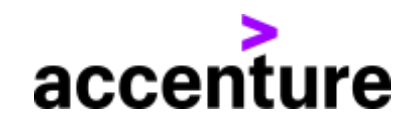

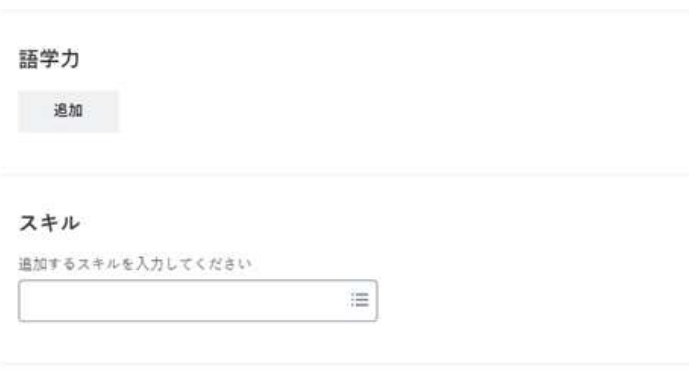

#### 履歷書/職務経歴書

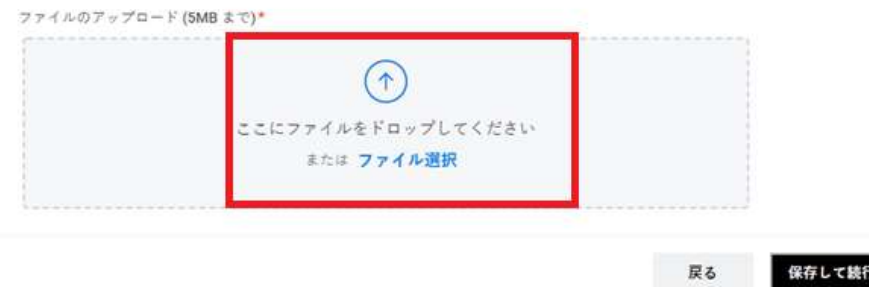

【アップロード可能なファイル形式】

形式:doc、docx、HTML、pdf、txt。 容量:最大 5MB

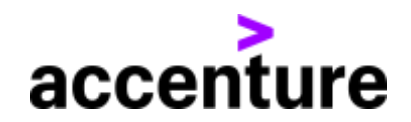

## 応募・質問

#### 下記の【応募-質問】については、実状況に応じてご回答頂くようお願い致します。

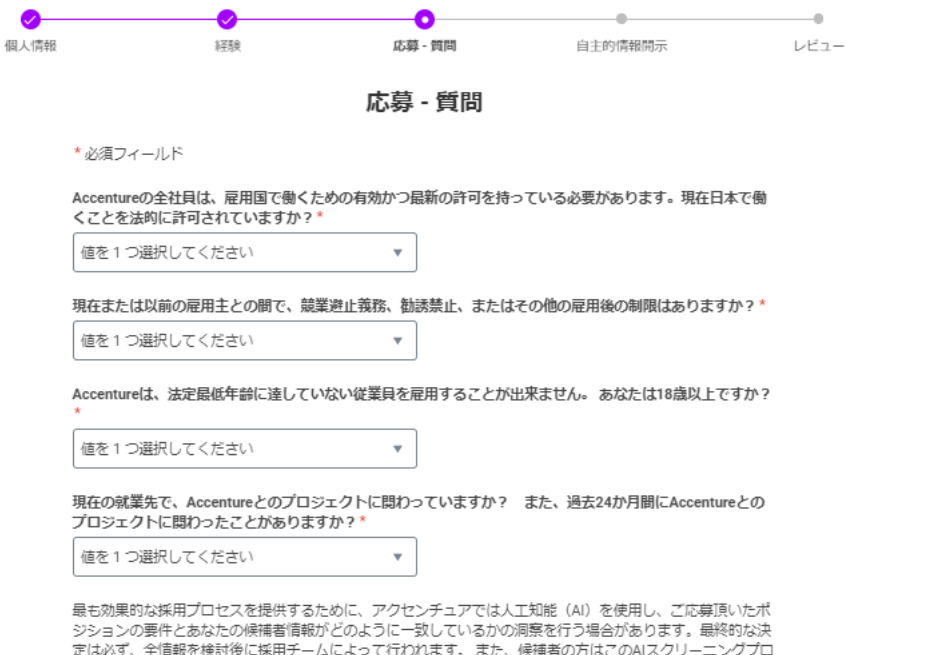

セスを許諾しないことも可能です。許諾しないことにより、選考に影響することはありません。プロセスの詳 細については、こちらをクリックしてください。\*

 $\mathbf{v}$ 

値を1つ選択してください

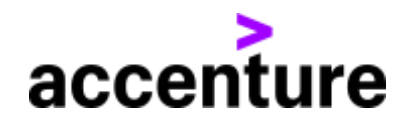

## 任意回答事項

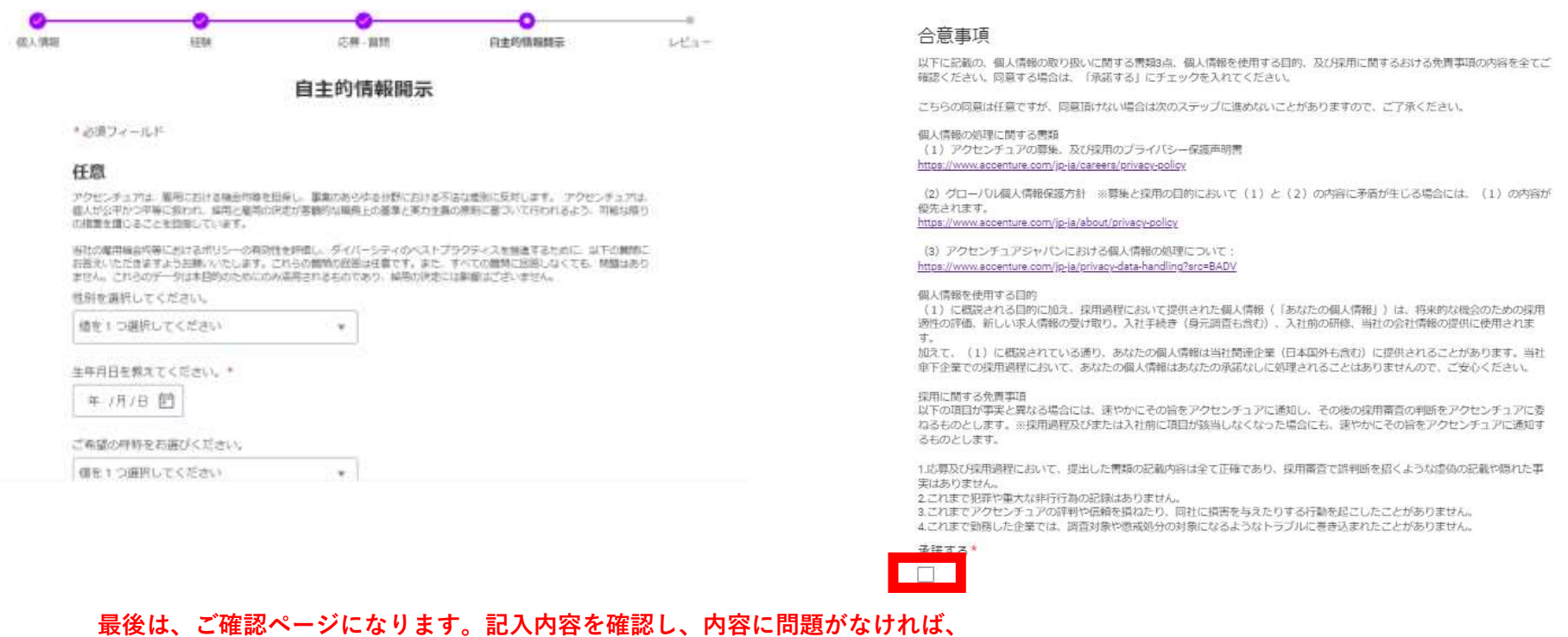

**一番下にある「送信」ボタンをクリックし、応募を完了させてください。**